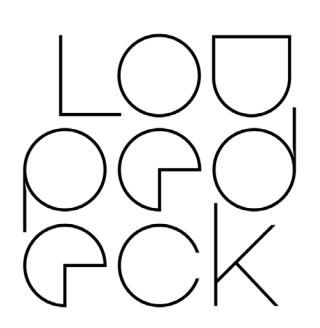

# Loupedeck Release Notes

64bit: MacOS 10.13 (or later), Windows 10

## **VERSION 4.2** (builds 4931 & 4939)

This release focused on bug-fixes, increased stability, improved usability. It also adds new features for volume controlling, the first iteration of the MIDI integration, as well as introducing a global Dynamic Mode that enables or disables the context awareness of devices.

#### **Hardware Support (New UI)**

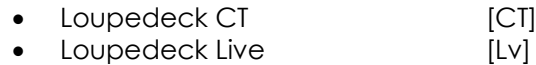

#### **Hardware Support (Old UI)**

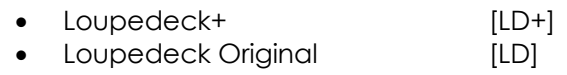

## **Software Support (MacOS & Windows):**

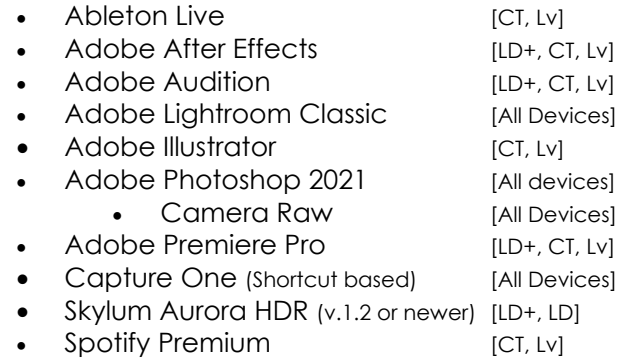

#### **Software Support (MacOS only):**

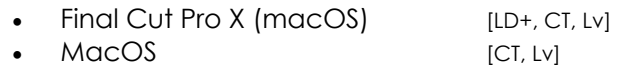

#### **Software Support (Windows only):**

- Streamlabs OBS (v0.20 or later) [CT, Lv]
- Windows [CT, Lv]
- OBS Studio (v26.0 or later) [CT, Lv]

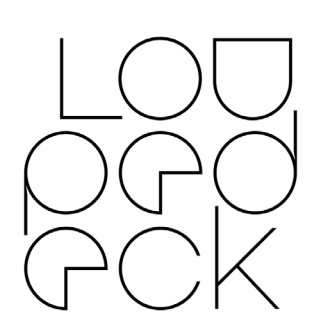

## **VERSION 4.2**

New [Features](#page-2-0) [Dynamic](#page-2-1) Mode MIDI [support](#page-2-2) [Volume](#page-2-3) Mixer Software [Improvements](#page-2-4) [Custom](#page-2-5) Profiles Custom Actions & [Adjustments](#page-2-6) [Loupedeck](#page-3-0) CT Wheel [Misc](#page-3-1) PLUGINS - New Features & [Improvements](#page-4-0) [Ableton](#page-4-1) [Final](#page-4-2) Cut Pro [Lightroom](#page-4-3) [Photoshop](#page-5-0) [Premiere](#page-5-1) Pro [Streaming](#page-5-2) Bug [Fixes](#page-6-0) [General](#page-6-1) [Wheel](#page-8-0) Custom Actions & [Adjustments](#page-8-1) [Settings](#page-8-2) [Ableton](#page-8-3) Live After [Effects](#page-9-0) [Audition](#page-9-1) [Lightroom](#page-9-2) OBS [Studio](#page-9-3) [Photoshop](#page-9-4) [Premiere](#page-10-0) Pro Spotify [Premium](#page-10-1) [Streamlabs](#page-10-2) OBS [Known](#page-11-0) issues

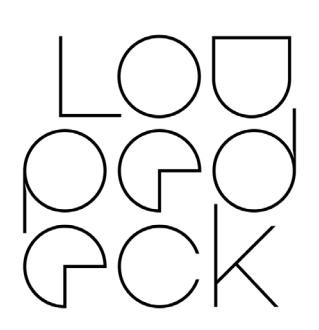

## <span id="page-2-0"></span>NEW FEATURES

## <span id="page-2-1"></span>DYNAMIC MODE

- Toggle ON: Loupedeck LIVE & CT will follow the active application and change to the corresponding profile
- Toggle OFF: Loupedeck LIVE & CT will remain in the profile selected in the Loupedeck Software.

## <span id="page-2-2"></span>MIDI SUPPORT

- MIDI plug-in now available for compatible software
	- MIDI actions are assigned yellow color
	- MIDI requires Loupedeck LIVE and CT to have firmware version 1.79 or above

## <span id="page-2-3"></span>VOLUME MIXER

- Two new dynamic dial pages have been added:
	- Input/recording volume channels
	- Output/playback volume channels

## <span id="page-2-4"></span>SOFTWARE IMPROVEMENTS

## <span id="page-2-5"></span>CUSTOM PROFILES

- Pressing enter accepts and saves now (for Custom Actions, Custom Adjustments, and adding pages)
- Newly created pages and profiles will now have an auto-generated name and will be automatically selected

## <span id="page-2-6"></span>CUSTOM ACTIONS & ADJUSTMENTS

• New type "Text" available. Can be used to print long texts, scripts or ready-made commands:

> Date: %CurrentDate% Time: %CurrentTime% Version: %LoupedeckVersion% OS-version: %OsVersion% Username: %UserName% User Domain: %UserDomainName% Computer Name: %MachineName%

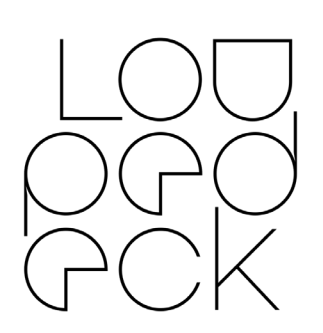

- The background image for Custom Actions has been updated to distinguish them more clearly from SDK/APIbased plugin actions
- Dragging an image over the icon editor's icon-slot now assigns the icon automatically
- Custom Actions can now be created directly without creating a group first
- Ability to swap left and right rotations in Custom Adjustments

## <span id="page-3-0"></span>LOUPEDECK CT WHEEL

- Default rotation can now be assigned separately
- Assigned wheel actions/adjustments can now be rearranged (swapped)
- Increased selection area for opening Wheel
- Clock widget can now have a rotation action assigned

#### <span id="page-3-1"></span>MISC

- A new profile for supported applications can now be created empty or using the default profile layout
- It is now possible to install the Loupedeck software to non-admin or guest accounts on Windows
- Drop-down menus have been improved by separating list items from other content
- 'Add Actions' drop-down menu added to the action panel (to add e.g., MIDI, Spotify and Twitch actions into other profiles)
- Streamlabs and OBS Studio added under "Add Actions" drop-down menu
- 'Add profile' –text changed to more descriptive 'New empty profile' (Profile drop-down menu)
- Updates and improvements on titles and sub-titles of multiple modals
- Added colored indicators in front of linked accounts
- Bluetooth switch removed from settings (until Bluetooth is made available)

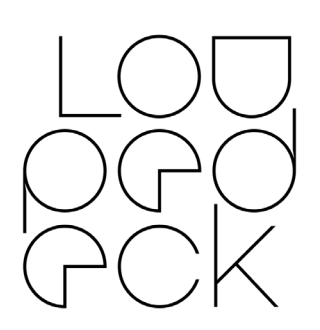

## <span id="page-4-0"></span>PLUGINS - NEW FEATURES & IMPROVEMENTS

## <span id="page-4-1"></span>ABLETON

- Clip Launch Mode has new grid control dials for Loupedeck Live
- Device Mode, Clip Launch Mode and Clip Parameter Mode now have default home workspaces
- Midi plug-in support adds versatility and freedom to mapping functions
- New MIDI workspace

## <span id="page-4-2"></span>FINAL CUT PRO

• Added macro actions to Default Profile that open Color Panel inside Final Cut Pro AND the necessary page(s) on Loupedeck device (CT & LIVE)

### <span id="page-4-3"></span>**LIGHTROOM**

- Local Tool Pages are now accessible from navigation panel in the workspace list
- Global adjustments are now available within local adjustments (e.g., possibility to adjust global exposure when using the adjustment brush)
- New White Balance Wheel Widget
	- Screen Swipe: Temp + Tint Wheel: Temp FN + Wheel: Tint Double tap middle: Reset all Double tap sides: Reset Temp or Tint
- Added hue-adjustment for local adjustment tools
- Development tool naming updated to match Lightroom's development tools
- You can now modify hardcoded dials and buttons (Loupedeck+ and Loupedeck Original)

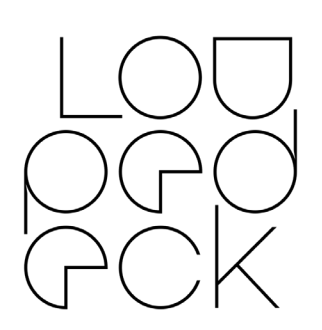

#### <span id="page-5-0"></span>PHOTOSHOP

- Color Grading adjustments are now working as intended
- Split Toning (Legacy) now works exactly as Split Toning in earlier Camera Raw versions
- New Action "Reset Toning": Resets all color grading back to default
- New set of actions: Set [specific] Blending Mode

#### <span id="page-5-1"></span>PREMIERE PRO

- New Video Effects: Motion, Opacity and Crop adjustments now available
- Shuttle Wheel does not jump between edit points anymore on fast wheel rotation (CT)
- Added macro actions to Default Profile that open Lumetri Panel inside Premiere AND the necessary page(s) on Loupedeck device (CT & LIVE)

#### <span id="page-5-2"></span>STREAMING

- Added streaming applications under "Add Action" drop-down menu to be added to any plugin
- "Lock profile" icon changed to differentiate it from "Lock Workstation"

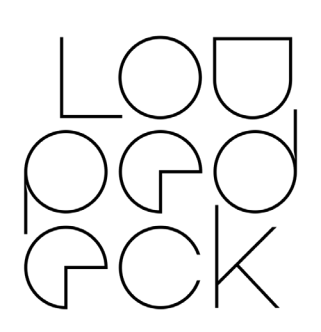

## <span id="page-6-0"></span>BUG FIXES

#### <span id="page-6-1"></span>GENERAL

- Memory leak and handle leak fixes (Windows, Mac)
- Fixed an issue where actions would show up as question marks on the device
- Line-break command (\n) no longer visible on output
- Assigned actions now update to the device automatically after creating a new profile
- Firmware update process will now be correctly initiated upon start-up
- User will no longer be signed out from their Loupedeck account if the service is restarted with no internet connection
- When importing a new Custom Profile, corresponding target application is now automatically selected within the application settings
- Loupedeck Software UI can now be closed correctly if application focus is changed during software start-up
- Fixed an issue where user could not be signed out from Loupedeck software
- Home workspace is now shown on the device when target application is started
- Volume value now correctly corresponds to system volume if system is restarted
- Deleting Home workspace now assigns a new Home workspace to the Home button
- "Activate Application" actions now brings target application into focus as intended
- Dial Adjustments will now show correctly when the display is rotated
- Exporting a profile with the same name now works as intended.
- An issue was fixed where all actions were locked (red stripes) on Loupedeck CT
- Actions should now be displayed more quickly on the Live on Macs

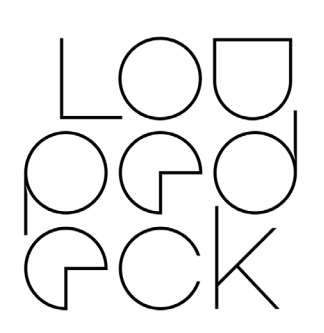

- Profile modifications will now be saved correctly even after restarting the Loupedeck software
- In some cases, profile/application could not be locked
- Fixed an issue where Spotify Premium accounts linked to Facebook did not link correctly to Loupedeck's account system
- Previously selected touch page no longer displayed on top when adding a new page
- Square buttons now always assigned correctly when assigning in Main View
- Page Links now always visible on the UI
- Login Failed message is now displayed correctly on the notification bar (bottom)
- Application and Profile dropdown components now have the right description for mouse hover info
- Connection status does not change when unplugging/plugging Loupedeck+ or Loupedeck Original
- Dial page's sub-titles have been renamed:

PressAction -> Press Action RotationAction -> Rotation Adjustment Encoder Page -> Dial Page

- Home button is now updated correctly when another workspace is assigned as Home
- Discarding changes (by pressing cancel) after modifying profile(s) now works as intended
- Fixed an issue where modifying Custom Dials, Actions and Adjustments did not work as intended on Loupedeck+ and Loupedeck Original
- Special characters no longer displayed as "?" in Loupedeck account name(s)
- Fixed an issue where the device would look empty in the Loupedeck Software after the first profile in the list
- Deleting a workspace now prompts a confirmation dialog
- Round buttons now highlighted correctly (in UI) if actions are assigned

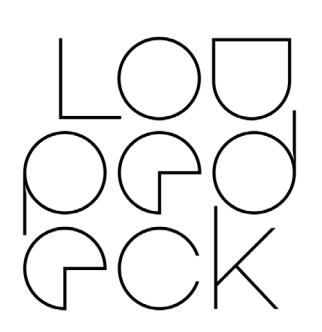

- Adding a linked account to a profile no longer causes a blank screen
- Profile selection changed to the first profile after switching between devices and back

#### <span id="page-8-0"></span>WHEEL

- Wheel's List Widget now correctly informs user of "Wheel Adjustments" instead of "Wheel Actions"
- Assigning an adjustment to the Wheel now marks it as default rotation

### <span id="page-8-1"></span>CUSTOM ACTIONS & ADJUSTMENTS

- New command lines can now be added correctly
- Fixed an issue where renaming Custom Adjustments resulted in an error message
- Renaming a Custom Action or Custom Adjustment now automatically updates on the device
- Touch buttons now show the correct icon after a Custom Action has been assigned
- Icons for Custom Adjustment now correctly show with the same size
- It is now possible again to change a Custom Action's or Adjustment's name using line breaks (\n) in the name

#### <span id="page-8-2"></span>SETTINGS

- Export profiles list now displayed correctly if device is changed from setting's device selector
- Firmware version now displays correctly
- Removing linked accounts now works as intended
- Fixed an issue where the drop-down menu for linking accounts showed up as empty

#### <span id="page-8-3"></span>ABLETON LIVE

- Switching to Clip Launch Mode now correctly activates session view in Ableton
- Fixed an issue on macOS where Loupedeck device was not recognized as a control surface

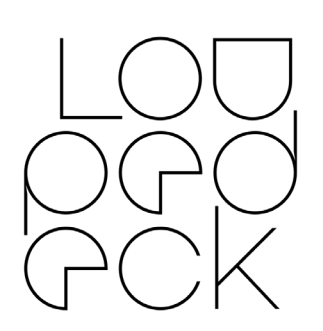

- Device selection and browsing devices by swapping the wheel now works as intended
- Wheel action clock now showing correctly

## <span id="page-9-0"></span>AFTER EFFECTS

• "Activate After Effects" action now works as intended

#### <span id="page-9-1"></span>AUDITION

- Fixed actions names on "Windows" and "View" workspaces
- Wheel action clock now showing correctly

## <span id="page-9-2"></span>LIGHTROOM

- Fixed an issue where after a while of inactivity (e.g., 30min) the Lightroom plugin did not respond
- User Export Presets now works as intended
- Color Grading resets now focus to correct color channel
- Color Grading dials now stop correctly at 0 / 360

#### <span id="page-9-3"></span>OBS STUDIO

- Fixed an issue where sources would not toggle correctly when assigned in a sequential custom action
- Fixed issue whereupon deleting a source in OBS Studio with the delete key would break the toggle scene touchpad icon

## <span id="page-9-4"></span>PHOTOSHOP

- Adjustments now all pointing to correct sliders
- Navigate Up & Down no longer flipped for some
- Dodge & Burn Custom Action now performs correctly if system is processing something else
- Red-Eye tool now works in Camera Raw
- "Fill Mask with Black" custom action has been improved and renamed to "Fill with Black".

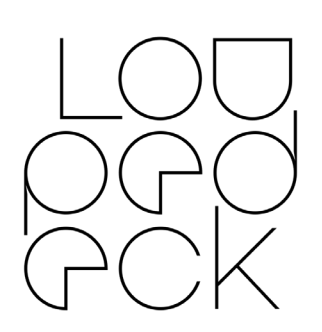

#### <span id="page-10-0"></span>PREMIERE PRO

- English keyboard layout is no longer required for full functionality
- Color Wheels Widget can be switched again by FN+Swipe between Shadows, Midtones and Highlights

### <span id="page-10-1"></span>SPOTIFY PREMIUM

- Improvements to an issue where delays or unresponsiveness of Spotify actions is caused by API restrictions, further improvements are being investigated.
- Spotify account without an email address can now again be removed from Loupedeck's linked accounts
- All actions and adjustments should now correctly reference Spotify Premium

#### <span id="page-10-2"></span>STREAMLABS OBS

- Fixed issue where sources would not toggle correctly when assigned in a sequential custom action
- Fixed issue whereupon deleting a source in OBS Studio with the delete key would break the toggle scene touchpad icon

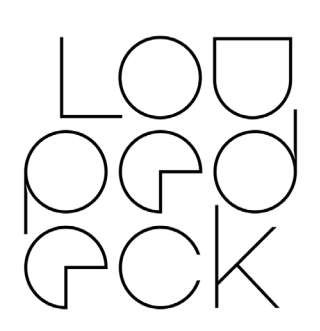

## <span id="page-11-0"></span>KNOWN ISSUES

- Dynamic Mode
	- Dynamic Mode might not always "lock" to correct profile (will stay on previous plugin), switching profiles again resolves this
	- Status (on/off) is not always remembered correctly by the software after a restart
- MIDI
	- MIDI related latency may vary depending on the audio software, plug-ins and other external hardware in use.
	- The MIDI note chart used assigns C3 as the midi note number 60. Depending on audio software, they might display notes one +/- octave off.
	- Unable to enter '0' as CC toggle value
	- Program Change Adjustment might not work in all applications in macOS
	- Program Change number might be off by one figure in some applications
	- MIDI Action/Adjustment is not created when pressing "Enter" key
	- Overlay (beta) arrows move wrong way around when using MIDI - adjustments